## **Инструкция по установке и использованию**

## **FREECONFERENCECALL**

## 1. Зайти на сайт <https://www.freeconferencecall.com/ru/ru>

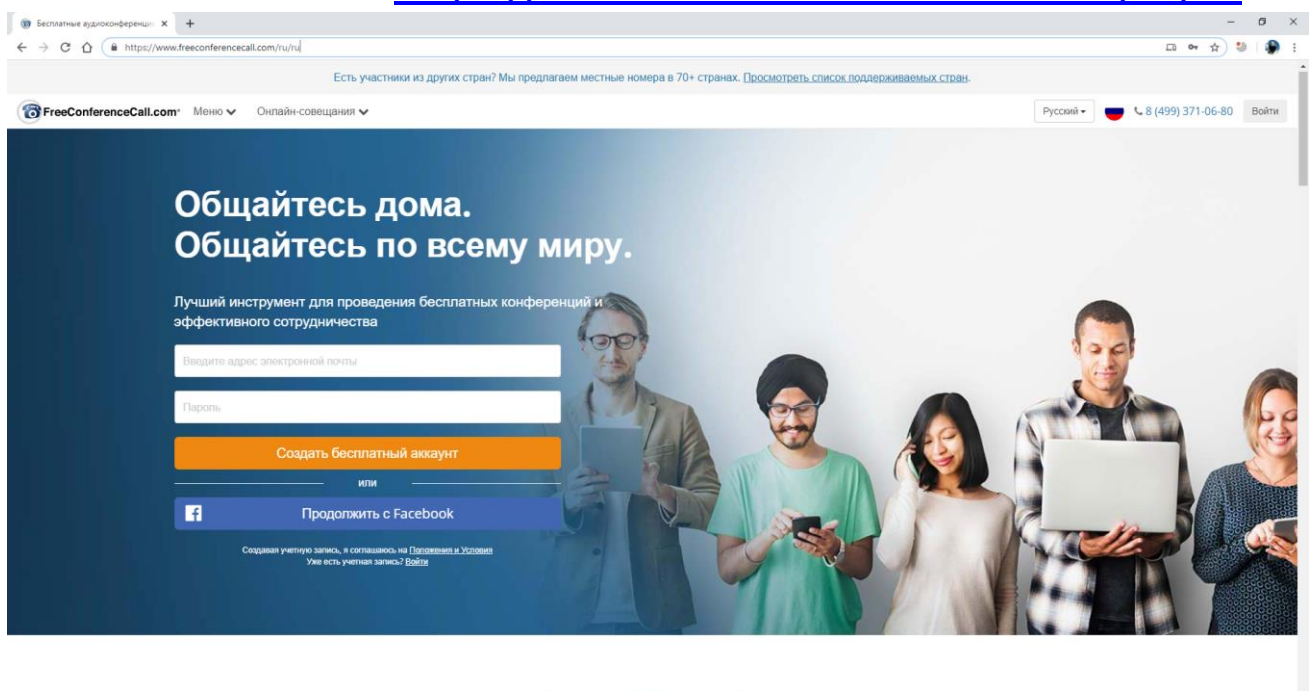

Очень легко начать

 $2^7$   $\sim$  10  $\approx$  40 PYC  $\frac{1}{10}$ 

- 2. Пройти регистрацию (на главной странице ввести адрес электронной почты, придумать пароль и СОЗДАТЬ БЕСПЛАТНЫЙ АККАУНТ)
- 3. Скачать и установить КЛИЕНТ программы на

E A E E Q XI A

a.Компьютер <https://www.freeconferencecall.com/downloads>

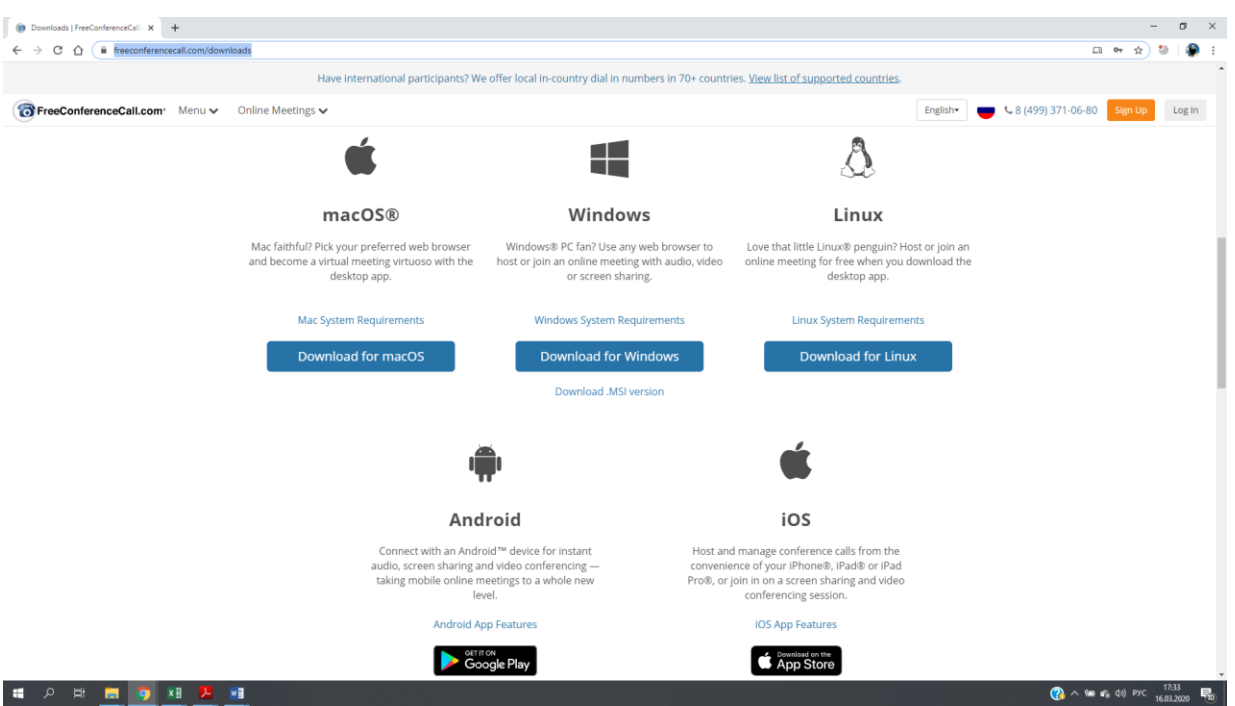

- b. На любое мобильное мобильное устройство, воспользовавшись поиском в AppStore, PlayMarket и других источниках
- 4. Запустить скаченное приложение, войти под своим логином и паролем.
- 5. Для подключения к конференции (уроку учителя, проходящему по расписанию), ввести свои **ИМЯ** и **ФАМИЛИЮ**, адрес ВАШЕЙ электронной почты и **ID онлайн-совещания** (**Meeting ID**). **ID онлайнсовещания** (**Meeting ID**) есть «имя/адрес» учителя, который проводит урок. Список соответствия имен учителей и их ID приведен ниже (список пополнится в ближайшее время).

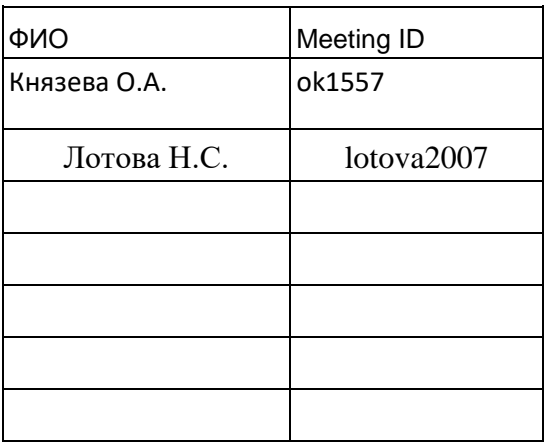

- 6. Расписание онлайн-уроков соответствует реальному вашему расписанию. Для связи с учителем в соответствующее время начала урока необходимо подключиться по адресу учителя (ввести ID учителя в ID онлайн-совещания), который должен сейчас проводить ваш урок.
- 7. В онлайн режиме будет проходить изучение новых тем, закрепление пройденного материала, консультирование по возникающим вопросам.